# Continuous integration hacks for Angular with Jenkins

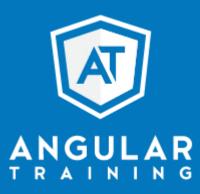

@AlainChautard - angulartraining.com

## About me - Alain Chautard (or just Al)

Google Developer Expert in Web technologies / Angular

Java developer since 2006

Angular JS addict since 2011

Organizer of the Sacramento Angular Meetup group

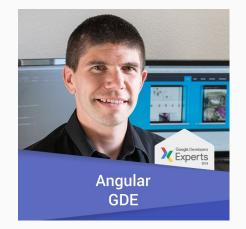

Web consultant (60%) / trainer (40% of the time) @ angulartraining.com

- Have Node.JS and Angular CLI installed
- Run **ng test** and **ng e2e** to make sure all is good
- Run **ng build --prod** or anything close to it (AOT build)
- Make sure your app size is under control
- On success, deploy your build artifacts

#### Have Node.JS and Angular CLI installed

- Use the NodeJS plugin for Jenkins: Multiple version support as well as global npm packages like Angular CLI
- This plugin can be found at:

https://wiki.jenkins.io/display/JENKINS/NodeJS+Plugin

| NodeJS installations | NodeJS                                                                                                    |                           |
|----------------------|----------------------------------------------------------------------------------------------------|---------------------------|
|                      | Name recent node                                                                                                    |                           |
|                      | Install automatically                                                                                                    | C                         |
|                      | Install from nodejs.org                                                                                                    |                           |
|                      | Version NodeJS 6.9.5                                                                                                    |                           |
|                      | Global npm packages to install bower@~1.8.0 grunt-cli@~1.2.0                                                                       |                           |
|                      | Specify list of packages to install globally - see npm install -g. N<br>packages version by using the syntax `packageName@version` | lote that you can fix the |
|                      | Global npm packages refresh hours 100                                                                                              |                           |
|                      | Duration, in hours, before 2 npm cache update. Note that 0 will a                                                                  | always update npm cache   |
|                      |                                                                                                    | Delete Installer          |

- The NodeJS plugin gets Angular CLI installed for us: Running these two commands is not an issue
- The main problem then is... Those tests need a browser to run!
- And most CI servers use Linux, which means:
  - No Google Chrome available
  - No UI to launch a browser
- So what are our options?

- Solution: Tests can be run with a UI-less browser
- Two main options:

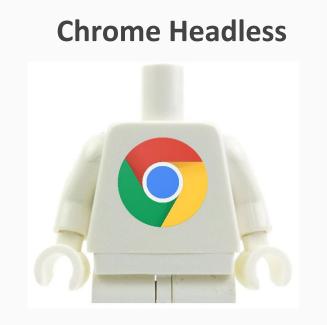

#### **Phantom JS**

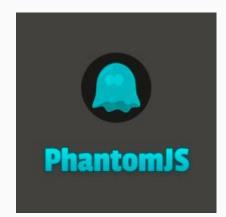

• Chrome Headless relies on a simple flag in Karma config:

```
customLaunchers: {
 ChromeHeadless: {
   base: 'Chrome',
   flags: [
     '--headless','--disable-gpu',
     '--no-sandbox',
     '--remote-debugging-port=9222']
 }
},
browsers: ['ChromeHeadless'],
singleRun: true
```

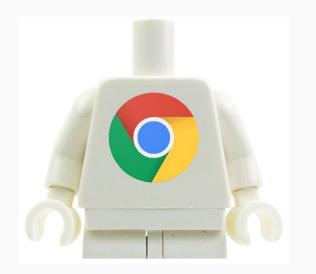

• Phantom JS requires a specific Karma launcher (to be installed with npm)

```
plugins: [
 require('karma-jasmine'),
 require('karma-chrome-launcher'),
 require('karma-phantomjs-launcher'),
 require('karma-jasmine-html-reporter'),
 . . .
],
... /
browsers: ['PhantomJS'],
singleRun: true
```

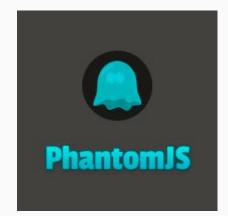

• Instead of running just **ng test**, use:

ng test --code-coverage

• This will generate a coverage report for your project:

| All files               |                     |             |                          |       |            |     |             |     |         |       |
|-------------------------|---------------------|-------------|--------------------------|-------|------------|-----|-------------|-----|---------|-------|
| 89.47% Statements 34/38 | 66.67% Branches 2/3 | 55.56% Fund | tions 5/9 87.5% Lines 28 | /32   |            |     |             |     |         |       |
| File 🔺                  | R                   | ÷           | Statements =             | ÷     | Branches = | 0   | Functions 0 | ¢   | Lines = | ¢     |
| src                     | _                   |             | 100%                     | 16/16 | 100%       | 0/0 | 100%        | 1/1 | 100%    | 16/16 |
| src/app                 | _                   |             | 84.62%                   | 11/13 | 100%       | 0/0 | 60%         | 3/5 | 77.78%  | 7/9   |
| src/app/book-list       |                     |             | 77.78%                   | 7/9   | 66.67%     | 2/3 | 33.33%      | 1/3 | 71.43%  | 5/7   |

#### Run **ng build --prod** or anything close to it (AOT build)

- Why run an AOT build?
  - To validate your HTML templates
  - To make sure your app is performant
  - To get an idea of how big your application is

#### Make sure your app size is under control

• Use budgets to make the build fail if too many dependencies get added:

```
"configurations": {
 "production": {
     "budgets": [
       "type": "bundle",
       "name": "vendor",
                                          Build fails is vendor bundle size > 950kb
       "baseline": "750kb",
                                          Warning if > 850 kb and < 950 kb
       "warning": "100kb",
       "error": "200kb"
   ],
```

#### How to build for different environments?

- You might need different builds (QA, prod, test, dev)
- Configurations are the solution for these distinct builds:

```
"configurations": {
 "production": {
     "fileReplacements": [
        { "replace": "src/environments/environment.ts",
          "with": "src/environments/environment.prod.ts"}
}, "qa": {
     "fileReplacements": [ ...
           "with": "src/environments/environment.ga.ts"}
```

### **Build Artifacts**

Build artifacts can be found in the workspace directory in Jenkins.

That's where builds can generate reports such as code coverage from **ng test --code-coverage**.

#### 🕑 Jenkins

Jenkins 🕨 Lab 3 🕨

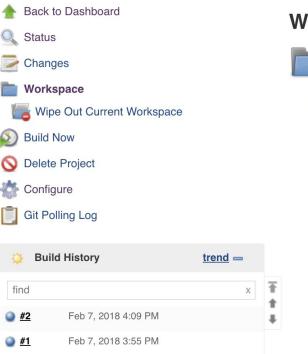

#### Workspace of Lab 3 on master

| 🛅 .git             |                       |
|--------------------|-----------------------|
| in app             |                       |
| b dist             |                       |
| <u>e2e</u>         |                       |
| b node modules     |                       |
| src src            |                       |
| angular-cli.json   | 1.17 KB <u>view</u>   |
| gitignore          | 516 B <u>view</u>     |
| index.html         | 1.67 KB <u>view</u>   |
| karma.conf.js      | 1.21 KB <u>view</u>   |
| package.json       | 1.20 KB <u>view</u>   |
| package-lock.json  | 436.89 KB <u>view</u> |
| protractor.conf.js | 756 B <u>view</u>     |
| README.md          | 1.11 KB <u>view</u>   |
| styles.css         | 0 B <u>view</u>       |
| tsconfig.json      | 385 B <u>view</u>     |
| tslint.json        | 2.65 KB <u>view</u>   |

#### Make sure you test reports are easy to find

- HTML Publisher plugin creates links to reports created by your build.
- This plugin can be found at:

https://wiki.jenkins.io/display/JENKINS/HTML+Publisher+Plugin

| Publish HTM | /L reports                     |                          |   |
|-------------|--------------------------------|--------------------------|---|
| Reports     |                                | X                        |   |
|             | HTML directory to archive      | MyProject/reports/html   | 0 |
|             | Index page[s]                  | index1.html, index2.html | 0 |
|             | Index page title[s] (Optional) | title1, title2           | 0 |
|             | Report title                   | My Report                | 0 |
|             |                                | Publishing options       |   |
|             |                                |                          |   |

 If you need to deploy your artifacts, a simple FTP / SCP / CP of the dist folder is all you need. Many plugins exist to do so:

#### **Publish Over**

Created by Bap bap2000, last modified on Mar 27, 2013

#### Goal

The goal of the Publish Over plugins is to provide a consistent set of features and behaviours when sending build artifacts ... somewhere.

#### **Publish Over plugins**

- · Publish Over CIFS Plugin send artifacts to a windows share
- · Publish Over FTP Plugin send artifacts to an FTP server
- Publish Over SSH Plugin send artifacts to an SSH server (using SFTP) and/or execute commands over SSH

#### We now have a full continuous delivery process in place

• Congratulations! You now have a process to move your code from development to production

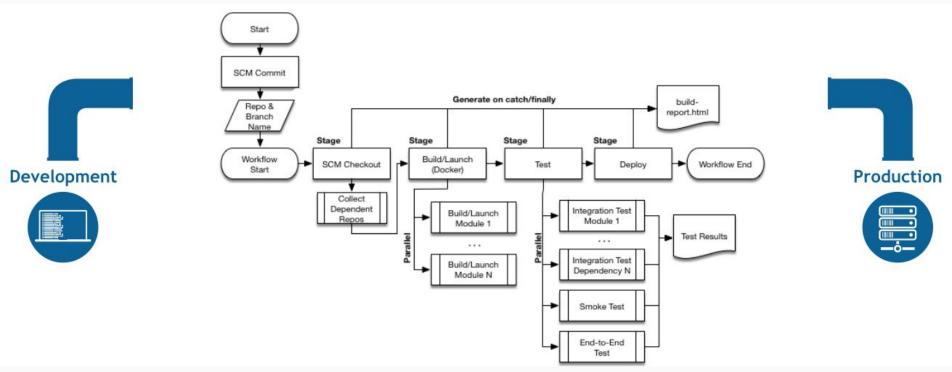

# Thanks for your attention

Link to slides: https://goo.gl/pmPZ91

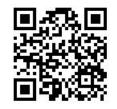

My blog: https://blog.angulartraining.com

Twitter: @AlainChautard

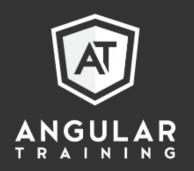